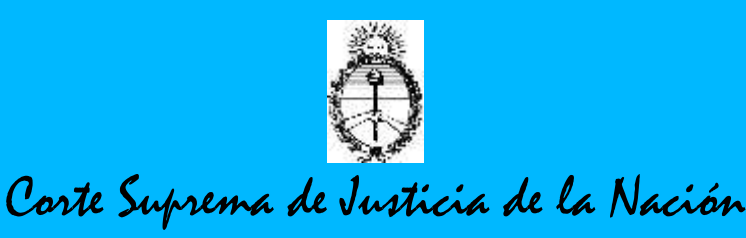

## **PREGUNTAS FRECUENTES**

#### **Preguntas generales**

#### **1. ¿A quiénes va dirigida?**

A todos los letrados o partes de un proceso que deberán constituir el denominado DOMICILIO ELECTRONICO.

## **2. ¿Qué es DOMICILIO ELECTRONICO?**

Es el CUIL ó CUIT del letrado o parte interviniente en un proceso judicial con la aptitud de INGRESAR AL SISTEMA DE GESTION JUDICIAL cuya titularidad, gestión y administración corresponde por completo al Poder Judicial de la Nación y verificar allí la existencia de NOTIFICACIONES.

### **3. ¿Cuál es el alcance del servicio?**

De acuerdo a la Acordada 38/2013 C.S.J.N., las NOTIFICACIONES ELECTRONICAS alcanzan a todos los expedientes en trámite por ante las Cámaras Nacionales y Federales, así como Tribunales Orales Nacionales y Federales de todo el país, con excepción de la Cámara Comercial, Cámara de la Seguridad Social y Cámara del Trabajo, que ingresarán al Sistema durante el primer semestre del año próximo.

Las Cámaras que se encuentran involucradas en el proyecto son todas aquellas en las que se encuentre implementado el Software de Gestión Lex 100.

## **4. ¿Cuándo puedo utilizar el servicio?**

Podrá acceder a ella y realizar trámites durante 24 horas los 365 días del año. Es importante señalar que el servicio de NOTIFICACION ELECTRONICA no modifica los plazos procesales.

## **5. ¿Cómo se computan los plazos?**

Las notificaciones emitidas tanto por el Juzgado como por los demás intervinientes del proceso, enviadas entre las 07.00 y las 20.00 horas de un día hábil (y que no tengan expresa habilitación de día y hora) el plazo comenzará a correr a las 07.00 horas del DIA SIGUIENTE.

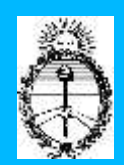

Las notificaciones emitidas fuera de este horario serán consideradas como enviadas el día siguiente.

### **6. ¿Qué fecha y hora se tiene en cuenta para el cómputo de plazos?**

Para el cómputo de plazos se tendrá en cuenta la hora oficial del Poder Judicial de la Nación en el momento es que proceda a efectuar la notificación, independientemente de la hora del ordenador.

#### **7. ¿Las Personas Jurídicas pueden registrarse para recibir Notificaciones Electrónicas?**

No, pues el domicilio electrónico responde al CUIL o CUIT de Personas Físicas.

Ello es independiente del mail de aviso ó cortesía, que cualquiera de los intervinientes principales puede optar por utilizar el mail institucional que lo represente.

Esta elección, no le impide al letrado, proponer otro correo electrónico de su pertenencia, en casos en que litigue particularmente.

#### **8. ¿Cómo conozco si se ha efectuado debidamente la notificación?**

Una vez realizado el trámite el usuario podrá consultar la misma página desde donde confeccionó la cédula, filtrando la búsqueda por "enviadas".

#### **9. ¿Qué es el mail de cortesía?**

Es el mail que se envía automáticamente a la dirección de correo denunciada por el letrado, organismo y autorizado en su "enrolamiento al sistema", en el que se le pone en conocimiento que tiene una notificación, con la mención del número de causa en que se produjo y la carátula del expediente en el "Asunto". Este mail NO CONSTITUYE la Notificación Electrónica, sino un simple aviso de cortesía.

#### **10. ¿Cómo puedo conocer si he recibido una Notificación Electrónica?**

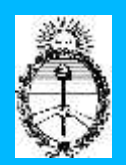

Se deberá ingresar en el Sistema de Notificación Electrónica, tanto por la página del Poder Judicial de la Nación xxxx, como por la página de la Corte Suprema de Justicia de la Nación, perfeccionando el ingreso al sistema con su número de CUIL ó CUIT y la contraseña previamente establecida. Se adiciona al ingreso la resolución de un "Captcha", que se trata de una prueba de seguridad, puesta por el administrador del Sistema para evitar el ataque masivo de sistemas robotizados.

### **11. ¿Qué pasa si no puedo ingresar al Sistema?**

La Acordada 31/2011 de la C.S.J.N. prevé las situaciones ocasionadas por una falla generalizada del Sistema Informático del Poder Judicial en el apartado III, Artículo 8°, inc. "g". *("…En caso de inhabilitación del servicio por más de 24 horas, informará al Tribunal, para que éste decida cómo se considerará este hecho en relación al cómputo de los plazos afectados..")*

#### **12. ¿Cómo considera el Sistema de Notificación Electrónica a los "intervinientes"?**

El Sistema de Notificación Electrónica considera a los letrados apoderados, patrocinantes y/o defensores, así como a los Fiscales, Defensores Oficiales, Peritos y todo aquel actúe en un proceso judicial en calidad de interviniente, como "principal" destinatario de la Notificación Electrónica.

#### **13. ¿La Notificación Electrónica la reciben todos los letrados presentados en autos?**

Si. El Sistema considera a todos los intervinientes letrados como "intervinientes principales", independientemente de la representación procesal que posea y notifica a todos en el mismo momento, y en el mismo acto de envío. En igual sentido, envía aviso por mail.

#### **14. ¿Quién es el "Autorizado"?**

Es la persona/personas designada por cualquiera de los intervinientes principales para consultar y confeccionar borradores de cédulas. Los autorizados pueden o no ser letrados.

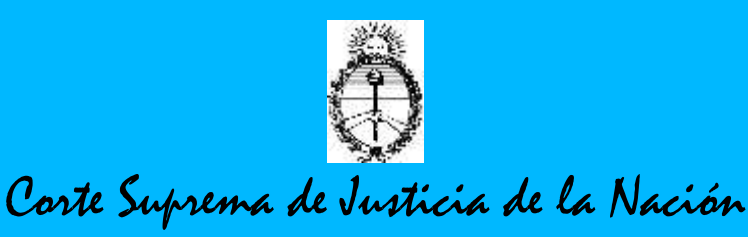

#### **15. ¿Cómo debe darse de alta un Autorizado en el Sistema?**

Se deberá registrar previamente en la Página Web del Poder Judicial de la Nación o en la de la Corte Suprema de Justicia de la Nación, ingresando su documento nacional de identidad y la constancia de su CUIL ó CUIT. La validación de los "Autorizados" luego se efectuará en cada expediente que el "interviniente principal" determine. Con igual poder, el interviniente principal podrá quitar la designación del o de los autorizados que hubiere efectuado.

#### **16. ¿Qué puede hacer un Autorizado?**

Los Autorizados podrán consultar notificaciones de aquellos expedientes que un interviniente principal lo haya designado, y/o confeccionar cédulas que serán guardadas en borrador.

Además podrán imprimir, guardar y anoticiarse mediante el mail de cortesía en aquellos expedientes en que fuera expresamente validado.

#### **17. ¿Puede un Letrado ser Autorizado en un expediente y por otro lado ser "interviniente principal" en otro expediente?**

Si.

#### **18. ¿Cómo operan las Altas y Bajas de usuarios principales y autorizados en el caso del Ministerio Público Fiscal y de la Defensa?**

Las altas de los intervenientes principales (Fiscales y Defensores) será realizada por los propios ministerios de acuerdo a las pautas que ellos mismos establecieron en conjunto con el Poder Judicial. La validación en cada uno de los expedientes operará con la incorporación, baja o alta que desde los distintos Juzgados y/o Tribunales se realice. En todos los casos, la validación se hará con el número de CUIL, más el número de la resolución del nombramiento o designación.

En el caso de los Autorizados de los ministerios públicos citados, funcionará con el listados de usuarios validados que cada uno de los organismos envíe a la Dirección de Tecnología para su enrolamiento en el sistema. El pedido contendrá copia del documento nacional de identidad, y la certificación que acredite la pertenencia a esos organismos.

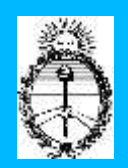

#### **19. ¿Se pueden adjuntar documentos a la Notificación Electrónica?**

Si. El sistema permite adjuntar archivos con la extensión .PDF, .TIFF y .JPG. Se pueden adjuntar hasta 5 archivos por separado de hasta 5 megabites de capacidad.

#### **20. ¿Qué pasa cuando debo notificar con archivos que no tengo en mi poder o fueron presentados por otra parte?**

La parte en estos casos podrá solicitar ex ante al Juzgado la recepción del informe tanto en formato papel como en formato digital, previendo la notificación electrónica.

De lo contrario podrá solicitar al Juzgado la digitalización de la documental o copias acompañadas u ofrecer la propia parte su digitalización para la notificación que pretende realizar.

En última instancia, se podrá solicitar la aplicación del artículo 121 del Código Procesal Civil y Comercial de la Nación, o de la resolución de la Corte Suprema de Justicia de la Nación cuando la cantidad de copias supera las 50 páginas.

#### **Consultas técnicas frecuentes.**

**1. ¿Dónde puedo registrarme para la Notificación Electrónica?**

**2. Si inicié la registración por la página de Internet ¿cómo completo la registración?**

#### **3. Ya me encuentro registrado en el Sistema, ¿con sólo eso ya estoy habilitado para recibir Notificación Electrónica?**

No. Además de estar registrado, debo denunciar mi CUIL ó CUIT comodo domicilio electrónico en cada expediente en que quiera participar como interviniente o parte.

#### **4. ¿Puedo cambiar el mail que puse para recibir avisos?**

Si. Puedo cambiar el mail para recibir avisos, ingresando al sistema y cambiando las opciones del perfil. Además, independientemente del mail

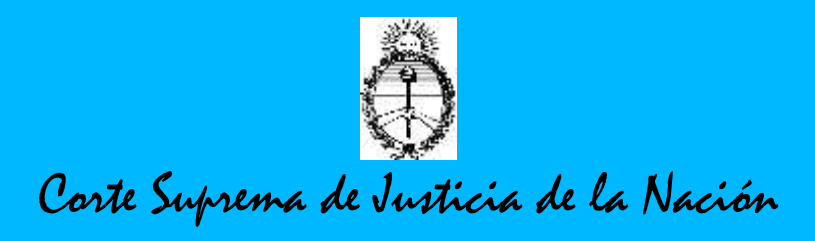

general, puedo denunciar un correo electrónico distinto en un expediente en particular.

### **5. ¿Qué pasa si me olvido la contraseña?**

El programa prevé el olvido de la contraseña, para cuyo caso deberá ingresar a la función "no recuerda su contraseña". Allí el sistema le hará una pregunta fácil, cuya respuesta ingresó al momento del registro. Con estos datos recibirá en el mail de aviso o cortesía, la nueva clave de ingreso.

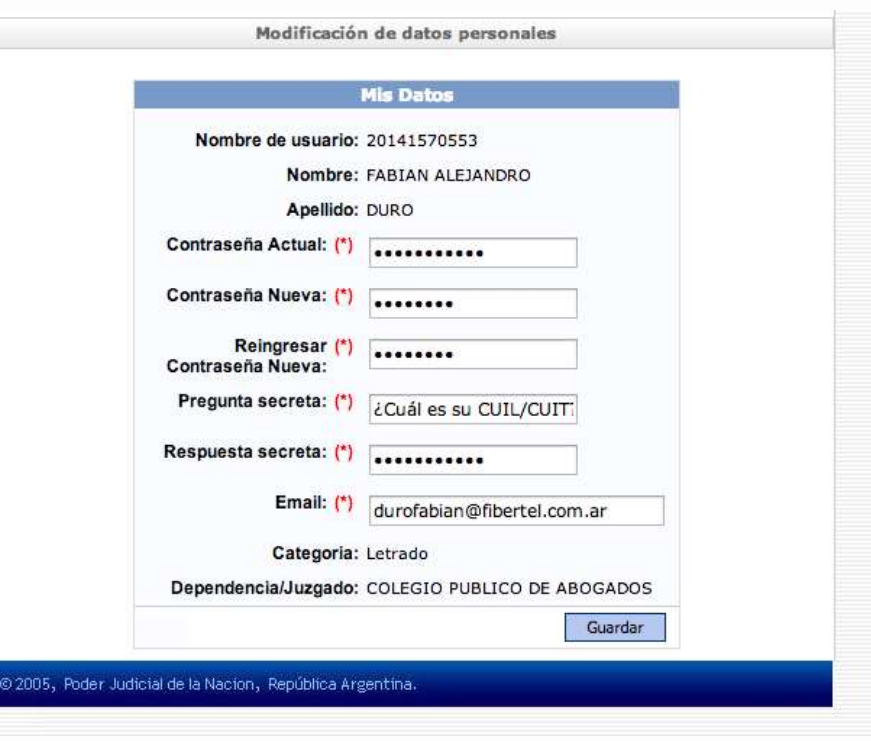

## **6. ¿Puedo cambiar la contraseña o el correo electrónico informado?**

Si. Deberá ingresar a la opción Modificar Perfil y el sistema le solicitará la información requerida para el correspondiente cambio.

**7. ¿No entiendo el código de verificación o Captcha?**

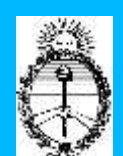

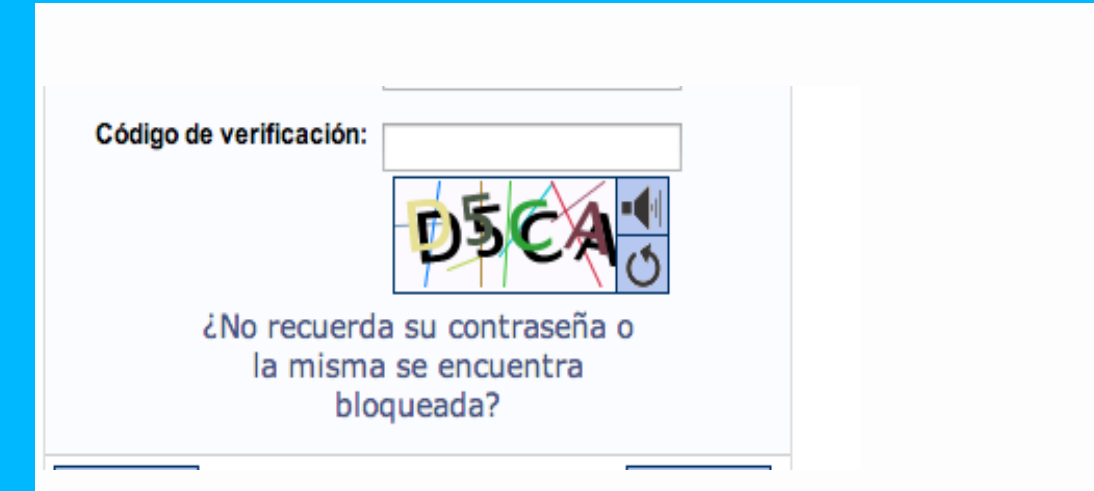

El código de verificación, tal como se observa en la imagen que ilustra la presente, tiene un botón con forma de parlante, que permite escuchar en idioma castellano, las letras o números que forman el código. Si aún así no se comprende el código, debajo del botón parlante hay una botón que permite cambiar el código verificación por otro que le sea mas comprensible.

## **8. ¿Es seguro utilizar los servicios de la Notificación Electrónica?**

Si. El Poder Judicial de la Nación se encuentra apto para el desarrollo de la Notificación Electrónica en todo el país, Fueros Nacionales y Federales, ya que posee una tecnología de Alta Disponibilidad, actualizada a la fecha desde la implementación del Software de Gestión Judicial.

## **9. No puedo entrar al sitio CSJN ó PJN.**

En primer lugar deberá verificar si están activos los sitios mencionados. Para ello: a) verificará que efectivamente tiene acceso a la red Internet (chequear con sitios habituales, google.com, yahoo.com etc); b) confirmar si escribió correctamente la dirección y c) probar desde otro equipo.

#### **10. No encuentro la función de registración.**

Verificar que su ordenador trabaja con el Navegador Internet Explorer 7 o Superior, o algún explorador de capacidad análoga.

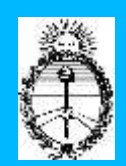

#### **11. Como ingreso al Sistema de Notificación Electrónica**

El ingreso es con la denominación de usuario que es el número de CUIL o CUIT sin puntos y sin guiones. La contraseña inicial es el mismo CUIL o CUIT, y desde la propia aplicación debe modificar la contraseña ante el primer ingreso.

#### **12. ¿Qué pasa si no me llegan los avisos de cortesía al correo electrónico informado?**

- A. Verificar si la dirección de correo está bien informada.
- B. Compruebe si no tiene llena la casilla.
- C. Compruebe si su operador de correo funciona correctamente
- D. Compruebe si su programa no filtra los avisos como spam.